## **Procedure for Asset Tagging Computers**

- 1. Computer arrives in shipping and receiving.
- 2. OPC enters the receipt information into CMS.
- 3. Computer physically delivered to IT by OPC.
- 4. IT Technician images computer, prepares software and places asset tag on computer. Asset tags are placed on locations highlighted below.

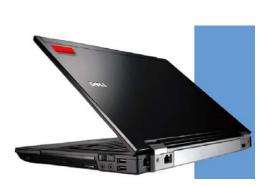

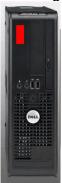

- 5. IT Technician posts asset information in designated spreadsheet document. <u>G:\ITS\BarScan\barscan.xls</u>
  - a. Date
  - b. Model
  - c. Location
  - d. Serial / Service #
  - e. Asset Tag
  - f. PO#
  - g. Technician Initials
  - h. Miscellaneous Notes
- 6. IT Technician delivers computer to end user and completes installation. If the computer is a laptop a CSUCI <u>Home User Permit</u> will be included for the end user to complete and send to designated Asset Administrator.
- 7. BarScan Database Administrator transfers data from spreadsheet document to BarScan Database.